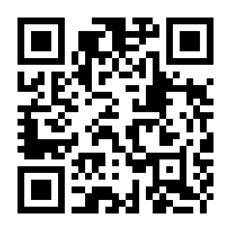

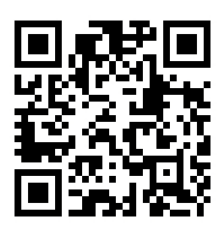

## HANDOUTS TABLE OF CONTENTS October 9, 2012

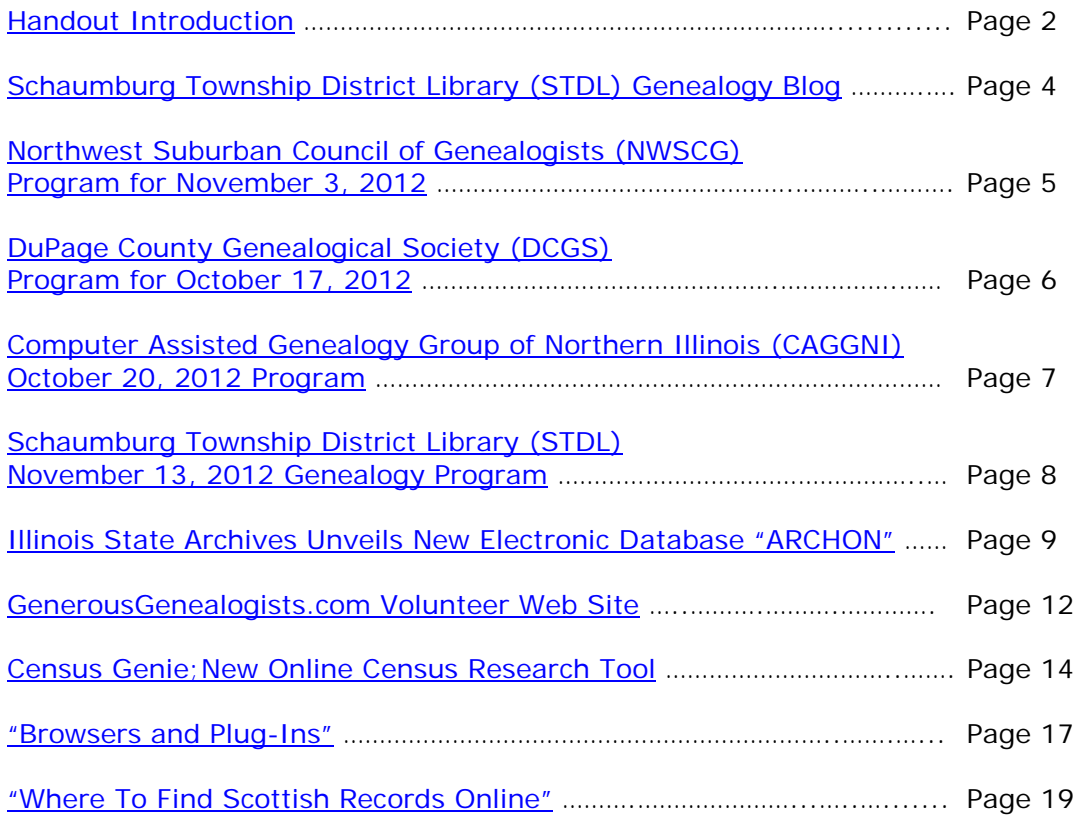

## <span id="page-1-0"></span>**October 9, 2012 Schaumburg Township District Library Genealogy Program "Handouts"**

Hi Everyone,

This document should be considered as the program "handouts" document for our October 9, 2012 Schaumburg Township District Library Genealogy Program.

What does this really mean?

Prior to this "new" process, our program handouts would actually be paper handouts that were based on me often printing up the first page related to a web site that I wanted to mention. Then on the paper for the web site I would handwrite what things of importance are associated with the web site that the researcher should know. Maybe it was a new web site or maybe an important date related to a significant event or maybe a new database was released. Whatever it was I noted it on the paper of the first page of the web site.

The source for the vast majority of what is in the Handouts is the monthly Schaumburg Township District Library Genealogy Newsletter. From within this larger document I extract information on upcoming genealogy programs local to our area, important items from Dick Eastman's Online Genealogy Blog, as well as I summarize some key periodical articles of interest that I think are important to be aware of. The Handouts simply provide me with the opportunity to focus in on what I consider are important genealogical bits of information important to the researcher as well as to share my own personal thoughts on why it is of note.

You will also see a small redesign of the PDF Handout package. You will now see a Table of Contents on Page 1 listing what the following "handouts" are by topic. Within the Table of contents you can quickly access the handouts by using the hyperlinks and bookmarks that will get you quickly to your handout of interest. You will no longer have to scroll through the entire package of handouts to get to the one you want.

I also plan on use the "yellow highlight" tool within Word and highlight certain areas of these notes that I think are important to note. The visual highlighting will take your eyes to areas of importance to note. Please let me know if you think this OK or if it may be a distraction? I thought I would give it a try.

Going forward I plan on creating this document on a monthly basis that will include my notes regarding a web site of interest and a link to the web site itself.

The reader of this "handout" list can themselves then read my overview summary of the site and then link to the site directly themselves to get more details or print out what they want from site.

I will clearly identify my own comments when the handout is a combination of material that came from some other source such as Dick Eastman's blog as well as my own comments. I will indicate my comments in Italics, clearly marked so the reader can distinguish between the original verbiage and my own comments. If a handout item was completely created by me then you will see that noted at the top. In this case, the entirety of the handout was created by me and will not be shown in Italics.

This program "Handout" information will then be uploaded to the Schaumburg Township District Library Genealogy Blog that is titled "Genealogy with Tony". This blog will be accessible from the library's main web site page at [www.schaumburglibrary.org.](http://www.schaumburglibrary.org/) Select "Local History and Genealogy" at the top of the page, then look for the icon on the Local History and Genealogy page that says "Tony's Genealogy Blog". Open the blog link and then look at the right hand sidebar of the blog and you will see the "Handouts" information. The direct web address for the blog I author is [http://genealogywithtony.wordpress.com](http://genealogywithtony.wordpress.com/)

Here we go with the list of "handouts"!

## <span id="page-3-0"></span>**Handout #1 – VISIT THE SCHAUMBURG TOWNSHIP DISTRICT LIBRARY GENEALOGY BLOG**

I will continue to remind participants of our library's new genealogy blog. You can access it through our library home page at [www.SchaumburgLibrary.org](http://www.schaumburglibrary.org/) by scrolling across the top of the first page and look for the tab that says "Local History and Genealogy". Click on that tab and look on the right side for our library genealogy blog on the right side that says "Tony's Genealogy Blog".

Or you can just go directly to the blog at:

#### [http://genealogywithtony.wordpress.com](http://genealogywithtony.wordpress.com/)

You will find postings on upcoming programs, both at our library, and elsewhere in the area. You will also find a myriad of other kinds of postings, especially those that I offer on "Genealogy Tips" to help make your research efforts more productive.

You will also find our Schaumburg Township District Library Genealogy Newsletter and our "Program Handouts" at the blog as PDF files for you to view online, or download and save to your own computer for future referral.

Please remember that the blog will be the place to retrieve the newsletter and the "handouts". I do not plan on making paper handouts of these available for distribution at the program or for mailing to individuals.

Try to visit the blog frequently to see what is going on. Subscribe to the blog via RSS (Really Simple Syndication) and you will receive notices when a new post or comment has been made at the blog. Or, just click on the WordPress icon in the lower right part of your screen that simply states "Follow". By clicking on the "Follow" link you will subscribe to the blog and will receive follow-up e-mail notices when I publish a new post.

Our blog is the way of the future and the future is here now!

## <span id="page-4-0"></span>**Handout #2 – NEXT MEETING OF THE NORTHWEST SUBURBAN COUNCIL OF GENEALOGISTS ON NOVEMBER 3, 2012**

*THE SOCIETY WILL BE MEETING ON THE 1ST SATURDAY OF EACH MONTH STARTING AT 10:00 AM AT THE ARLINGTON HEIGHTS SENIOR CENTER LOCATED AT 1801 WEST CENTRAL ROAD IN ARLINGTON HEIGHTS. THERE IS A 30 MINUTE ROUND-TABLE HELP SESSION THAT STARTS AT 9:30 AM PRIOR TO THE ACTUAL PROGRAM.*

The next meeting of the Northwest Suburban Council of Genealogists will take place on Saturday morning, November 3, 2012. The program for the morning is titled **"Genealogy 101: From Seed To Tree"**. The speaker for the morning will be Jacquie Schattner.

Meetings are held at the Arlington Heights Senior Center at 1801 West Central Road in Arlington Heights. They begin at 10:00 AM with a Round-Table discussion/mingling time starting at 9:30 AM. They encourage people to bring their research problems, achievements or interesting tips to share with each other during the time prior to the program start. The main portion of the meeting begins promptly at 10:00 AM. Donations are always welcome! Coffee is available to attendees for a charge.

You may visit the society web page at for any further details on the program as well as on the society:

#### [www.NWSCG.com](http://www.nwscg.com/)

## <span id="page-5-0"></span>**Handout #3 – DUPAGE COUNTY GENEALOGICAL SOCIETY NEXT SOCIETY PROGRAM ON OCTOBER 17, 2012**

The next regularly scheduled meeting of the DuPage County Genealogical Society will take place on Wednesday evening, October 17, 2012. The program scheduled for that evening is **"Advanced Search Techniques: A Case Study Of An Online Search"**. The speaker for the program will be Steve Szabados.

Author Steve Szabados will give his experiences using the internet to find his ancestors. He will discuss what records are available and what online sources are available. The presentation will also cover advanced search tips that will be helpful in finding many of the difficult records. The internet has become an important part of genealogy research. Join Steve to find ways to make it easier for you.

This meeting will take place at the Wheaton Public Library, Lower Level Meeting Room. The address of the Library is 225 N. Cross St. in Wheaton, IL The meeting room opens at 6:30 PM. Refreshments are available at that time. The program starts at 7 PM and will conclude by no later than 9 PM.

You may visit the society web page to find out further information about this program and other future programs the society has on their schedule at:

#### [www.dcgs.org](http://www.dcgs.org/)

## <span id="page-6-0"></span>**Handout #4 – COMPUTER ASSISTED GENEALOGY GROUP OF NORTHERN ILLINOIS (CAGG-NI) NEXT PROGRAM ON OCTOBER 20, 2012 AT THE SCHAUMBURG TOWNSHIP DISTRICT LIBRARY**

The next meeting of CAGGNI will take place on Saturday morning, October 20, 2012 at the Schaumburg Township District Library from 10:30 AM to 12:30 PM. The program scheduled for this day is **"What's New At FamilySearch"**. The speaker for the program will be Susan Anderson.

Susan Anderson is visiting CAGGNI once again with the latest news and helpful hints from FamilySearch.org. If you haven't visited this free site lately, your're missing out! Come see the wealth of genealogical materials that FamilySearch has to offer.

Join us for this informative and enjoyable historical geography presentation.

You may visit the organization web page to find out further information about this program and other future programs the society has on their schedule at:

#### **[www.CAGGNI.org](http://www.caggni.org/)**

Visit the group's web site noted above for information about this program as well as what CAGG-NI is all about.

## <span id="page-7-0"></span>**Handout #5 – SCHAUMBURG TOWNSHIP DISTRICT LIBRARY NEXT GENEALOGY PROGRAM ON NOVEMBER 13, 2012**

Our next Genealogy Program will take place on Tuesday evening, November 13, 2012 at 7:30 PM. Our guest speaker for the evening is Maureen Brady. Maureen will present a program titled **"What's "New" At FamilySearch"**.

Maureen Brady, a former school librarian and computer educator, has over twentyfive years experience with family history research and is now a professional genealogist. She has traced her own Scottish roots back to the end of the 17th century and beyond, and has also pursued Chicago area, the trans-Allegheny U.S., Irish and Swedish research. She is the co-director and trainer for the Crystal Lake (IL) Family History Center. She is a life member of the Aberdeen and North East Scotland Family History Society, the Chicago Genealogical Society and the Ohio Genealogy Society. She is also active in the British Interest Group of Wisconsin & Illinois, the Illinois St. Andrew Society's Scottish Genealogical Group, the National Genealogical Society, the Lake County (Illinois) Genealogical Society and the Clan Donnachaidh Society, for which she serves as one of the U.S. clan genealogists.

You may visit the library's web page at:

#### **[www.SchaumburgLibrary.org](http://www.schaumburglibrary.org/)**

to view a Calendar of Events section of the library web page for this program and for many more non-genealogical programs offered by our library.

You can also visit the Genealogy Blog of the library that is authored by Tony Kierna. Visit the blog at [http://genealogywithtony.wordpress.com](http://genealogywithtony.wordpress.com/) for all things related to genealogy and the genealogy programs at the Schaumburg Township District Library.

## <span id="page-8-0"></span>**Handout #6 – ILLINOIS STATE ARCHIVES UNVEILS NEW ELECTRONIC DATABASE CALLED "ARCHON"**

#### *The following was found at Dick Eastman's Blog at [www.eogn.com](http://www.eogn.com/) dated September 5, 2012.*

The following announcement was written by the Illinois State Archives: Illinois Secretary of State and State Archivist Jesse White (D) has announced that a new online database describing the documents and records maintained at the Illinois State Archives is now available.

The database, called Archon, is a searchable finding aid for use in locating important historical information.

"As state archivist, it is my mission to make Illinois records available and as easily accessible as possible," White said. "With the use of the Internet, individuals can easily search for records held at the Illinois State Archives. I am proud to make these important historical documents easily accessible with the use of this advanced technology."

Archon is an open source archival management system that was developed by archivists at the University of Illinois at Urbana-Champaign and is now used in more than 50 institutions across the country. It provides both a way for staff to record descriptive information about collections and a means for the public to view, search and browse that information in a fully-functional website.

Archon's public interface shows the most current information that is available to researchers because it is updated automatically once records are received by the Archives. Once information has been entered, it is instantly accessible, searchable and browseable. The new electronic database can be found at [http://archon.ilsos.net.](http://archon.ilsos.net/)

This new electronic database replaces a printed guide called *Descriptive Inventory of the Archives of the State of Illinois.*

**Comment by Dick Eastman:** This new database apparently does not contain any images or transcriptions of original documents. It is strictly a **CATALOG** of the collections available in the Illinois State Archives. You can search the catalog online but, to obtain copies of the original documents, you will need to contact the Illinois State Archives or travel there yourself.

#### *Comments by Tony Kierna*

*Hold your horses!*

*Right off the top, this is not a surname searchable database. So do not think you will be entering in your surname of ancestral interest and see what the State of Illinois Archives has about that name. This is not Ancestry.com or FamilySearch.org.* *But just because you will not get instant gratification on surname searches does not mean you should ignore this resource.*

*It is a tool to help you find material within the Illinois State Archives. The material that is included in this searchable electronic database was formerly contained in the print version document titled "Descriptive Inventory of the Archives of the State of Illinois".*

*I did do some experimental searching just to see what the database was all about. I was using some very general search terms. I actually used the simple search term "Schaumburg" and was surprised to not find anything in the database that contained that term! I tried another town name like "Hanover Park" and also did not find anything.*

*I did try "Roselle" and did find a couple of hits.*

*When I broadened my search to an Illinois county name, I did obtain many more hits.*

*For a couple of initial searches, I did notice that the search term was "highlighted" in the results for ease of finding. Other search results did not seem to highlight the term? So I don't know why sometimes it is highlighted and why other times it is not?*

*You can browse the data by:*

- *Record Series*
- *Subjects*
- *Agencies*
- *Record Groups*

*I found "browsing" to be more insightful if you just want to get a gauge of what some of the material is. Otherwise, if you know specifics such as Record Series or Agency Name, you can select that level of specificity and go right to the data.*

*Because the search term results do not always seem to be highlighted, you will want to search the page itself with the "find" function of the browser you are using. That worked fine when I was looking for a town name like "Bloomingdale" that was one of many town names within a county name.*

*You may also have to combine your search terms within quotes such as "DuPage County". If you don't you will get hits for "DuPage" and "County". But that can be common in searching any database.*

*The description of the material can be helpful just on itself. The pages that are presented to you have embedded hyperlinks that allow you to click on the links and get you to other points of interest associated with the search term you used.*

*I will still say that using the database is challenging at best simply because the archival terms and categories of materials is daunting to peel back. I just found that using whatever "browse" function that exists at the site can give you a fighting chance to better understand what is all contained in the data.*

Just remember, you will still not get access to any digitized images of the actual *documents. You will just discover what the identifier is for the material for you to pursue hands on research at the archive.* 

*It is always worth giving it a try just to learn a new process that can make your research more successful using material contained in the archives that applies to your own research needs.*

## <span id="page-11-0"></span>**Handout #7 – GENEROUSGENEALOGISTS.COM TRYING TO REPLACE RANDOM ACTS OF GENEALOGICAL KINDESS AFTER THE DEATH OF ITS FOUNDER**

*The following was found in Dick Eastman's Online Blog at [www.eogn.com](http://www.eogn.com/) dated September 16, 2012.*

Y RESEARCH & SUPPORT

Several new websites have been launched recently that hoped to replace the popular RAOGK (Random Acts of Genealogical Kindness) site that went off line last year, following the death of its founder, Bridgett Schneider. So far, none of these new sites have managed to attract a large crowd of enthusiastic volunteers. Still another site has recently been launched and this one possibly could become the replacement for RAOGK.

The new group is led by Mark Rabideau who did the organizing and programming. [GenerousGenealogists.com](http://www.generousgenealogists.com/) is brand-new and only has a handful of volunteers so far. However, the new site is inviting others to look at the site and, if interested, to join in. As you would expect, [GenerousGenealogists.com](http://www.generousgenealogists.com/) provides services completely free of charge. Voluntary donations are appreciated, however. Donations may be made by PayPal.

I took a look at [GenerousGenealogists.com](http://www.generousgenealogists.com/) and am impressed. To be sure, it is almost a "skeleton" at this moment as it is brand new. I didn't expect to find many volunteers listed and I was right. However, the site is well designed and looks like it could succeed. The site has discussion forums with separate sections for many different countries. Most of the sections are empty at this time. The web site also has a section for "Free Genealogy Coaching" that provides "how to" information about a number of topics.

I suspect there are a few bugs or "rough spots" in the [GenerousGenealogists.com](http://www.generousgenealogists.com/) web site. After all, it is brand new. You cannot reasonably expect it to be perfectly smooth and polished just yet. However, any such rough spots undoubtedly will get smoothed out as experience is gained.

For both accuracy and privacy reasons, the original RAOGK's volunteer database was not used. Even if you were listed on the old site, you will need to sign up on the new site as a volunteer.

I'd suggest you check out the new [GenerousGenealogists.com](http://www.generousgenealogists.com/) and, if interested, add your name to those who have volunteered to help fellow genealogists. You can find the site at [http://www.generousgenealogists.com.](http://www.generousgenealogists.com/)

#### *Comments by Tony Kierna*

*Just remember, nothing lasts forever if it is based solely on your own personal involvement in providing a service. When you are gone, your service may also no longer exist.*

*This is what appears to have happened with the service that was known under the popular name of "Random Acts of Genealogical Kindness". The organized service was started by Bridgett Schneider many years ago. This service offered to connect you, the researcher, to others that have indicated they are volunteers and would be willing to do look-ups, visit libraries or archives to do obtain copies of information for you etc.*

*Bridgett Schneider recently passed away and the group she founded, managed and administered appears to be coming to an end simply because there was no succession plan in place for the organization in the event of the demise of the founder.*

*New organizations similar in scope to the original Random Acts of Genealogical Kindness seem to be in the creation phase, but so far, no replacement organization seems to be having any luck in filling the void created by the death of Bridgett.*

*Dick Eastman does note that a recently formed group/web site called GenerousGenealogists.com may be the upcoming group to fill that void. They are completely starting out brand new and do not even have the benefit of being able to tap into the volunteer list that existed with the original organization. If you were a volunteer in the Random Acts of Genealogical Kindness and you still want to volunteer, you will need to contact the new group via the web address above and give them your information.*

*The idea of helping fellow genealogical researchers does seem to be desire that definitely is looking for a method to make happen. Maybe the GenerousGenealogists.com group will be that group of the future.*

*The website certainly looks inviting. It contains a great deal of information about the current group as well as some historical material about the group it is trying to replace. There are certainly lots of details at the site. Under the "Problems" tab of the site, you will find a nice FAQ section where many common questions pertaining to the service and site are answered. If you want to use the site to get paired to a volunteer that can help you, the FAQ describes what your responsibilities are in working with the volunteer and the volunteer to you.*

*So if in the past you volunteered for Random Acts of Genealogical Kindness or if you used their services in seeking a volunteer, you may have wondered what happened recently to the services provided by the original RAOGK group. Now you know that it is evolving into another group now known as GenerousGenealogists.com.*

*Visit the new site. Seek help. Better yet, consider volunteering and keep the tradition of the original founder Bridgett Schneider alive!*

## <span id="page-13-0"></span>**Handout #8 – CENSUS GENIE – NEW ONLINE CENSUS SEARCHING TOOL**

*The following was found in Dick Eastman's Online Blog at [www.eogn.com](http://www.eogn.com/) dated August 18, 2012.*

# Census Genie

Genealogists have multiple web sites available that contain indexes and images of U.S. census records. However, a new web site hopes to extend the capabilities by adding high-tech tools to find those difficult-to-locate records. This site only searches the U.S. census records, nothing else.

The following is an extract from an email message I received from Joe Dolinak:

We've got a website started, [http://censusgenie.com,](http://censusgenie.com/) which you or some of your followers may find useful. The website will house many tech-inspired tools for the researcher to use in their searches. Some of these tools will allow the user to be more specific in their searches, some tools will allow the user-interaction to be more enjoyable, and some tools will show results in a new perspective.

The website is initially geared to the 1940 census. Other websites have created indexes, but only a certain percentage of households have been transcribed accurately (or even initially recorded correctly by the census taker). For those hardto-find families, our tools can be used.

Some of the nice-to-have search tools are: search by family size, search by ages and genders within the family (e.g., when you suspect the family name has been misspelled), search within a certain number of miles of a location (e.g., to search western PA, but not include Philly), etc.

Some of the nice-to-have presentations of the census images are: being able to scroll through the forms mimicking the scroll of a microfilm roll, looking at colorized images rather than black- and-white images, etc.

Another nice-to-have is the ability to input a modern day street address, and get back a colorized map of the block and enumeration districts for that address. I believe this may be the only block-number tool available today.

The website will become subscription-based in a few weeks, as we bring more tools online, make more accurate those tools which are already online and correct a few bugs. Currently some of the areas are grayed out for this purpose.

You can learn more at [https://www.censusgenie.com/.](https://www.censusgenie.com/)

#### *Comments by Tony Kierna*

*Well I guess I missed the cut-off date to access the site to trial it in advance of it becoming subscribable!*

*I immediately find one major problem with the site. I have looked up and down, high and low. I have read the Terms and Conditions. I have clicked on the link to "Register".*

*Yet after all of this hunting, I have yet to see what in the world the subscribable cost is to participate at this site! The Terms and Conditions notes it is subscribable to a credit card that will be renewed. You are told you cannot do massive downloads. You are told that your user ID and Password cannot be "offensive". BUT I DO NOT SEE WHAT THE COST IS TO SUBSCRIBE! AAARRGH!!*

*I* would think this would be prominently displayed somewhere or there would be an *FAQ section of the site informing an interested user of this. I am either blind or it really is not present at the site even though they have a "Register" process.*

*Unfortunately, you are not allowed to enter in any searchable names for the 1940 Census unless apparently you are already registered. There is a "Log In" section to do this. So I could not give you my thoughts on what it is like searching the 1940 Census within this website. It does appear to be a very big bonus to be able to search it using the many varied methods to enter in data. This is always good when your basic surname search is not uncovering someone you know for sure should be present. You can add in other variables that you may know about the person you seek e.g. age, sex, etc.*

*The "Home" screen presents the user with many views of searching and accessing 1940 Census data. Unless, registered, you will not be able to try many of these.*

*Nonetheless, there are resources at this site you can click on "for free" and gain access to the material. Follow the Tabs at the top of the screen to see what you may be able to access.* 

*You can use the "Map of EDs" to find your Enumeration District of interest. Enter in the street address you know and the city and state. If the address is found, you will see a nice map of the location with many of enumeration districts around the location in a large city setting. Unfortunately, I find that for a large city ED it is really hard to distinguish what is the actual enumeration district actually is. The search result does not state the ED. You have to figure it out on the congested map. Not good!*

*Select the "Browse Forms" tab at the top. You can enter in the State, County, and Township info you seek. You will see an actual 1940 Census image of page 1 for that location containing the names. You can just keep moving the arrow up to move through the pages. So you can actually browse the images when you are not registered. The scrolling through the images is not intuitive. There is no scroll bar to click down to or a "forward" arrow to click to the next page.*

*You can click on the "State Maps" without being registered. You can select the state of your choice and you will get a map of the state. It is a general map you can zoom in on to look for areas of interest or find answers to your questions about geography in a particular state. It is basic.*

*Click on the "Resources" tab and you will be able to use material there, especially the "Abridged" or "Unabridged" Instructions for Enumerators. There is also a Census Bureau's 1942 Report that is available to look at and use. There are many PDF files of all of the documents related to this report.*

*There is also a "Contact" tab that provides the user with an e-mail contact address to the site manager as well as an actual 800 phone number provided to contact them. There is also a non-800 number to Connecticut to contact the originator of the site.*

*The final Tab on top is the "Sign-In" Tab to enter in you User Name and Password.*

*I am still troubled by not being able to see the cost of subscription not clearly identified on the site. I am sure a call to them can determine the cost.*

*Be aware of this site. It may change in a more positive manner. The Resources for free can be helpful for you in your 1940 Census research. Being able to search the 1940 Census using many more variables can be a great tool to use. Much of the material on the main page that requires a subscription may also be very helpful to use.*

*But at least there is a phone number to call them on with your questions.*

*Check it out yourself. See if I was too hard in my assessment or if you feel the same.*

## <span id="page-16-0"></span>**Handout #9 – BROWSERS AND PLUG-INS**

*The following review and comments were created by me, Tony Kierna, based on my having read an article that was seen in the July-September 2012, Volume 38, Number 3 issue of NGS Magazine.*

\*\*\*\*\*\*\*\*\*\*\*\*\*\*\*\*\*\*\*\*\*\*\*\*\*\*\*\*\*\*\*\*\*\*\*\*\*\*\*\*\*\*\*\*\*\*\*\*\*\*\*\*\*\*\*\*\*\*\*\*\*\*\*\*\*\*

I thought that another good article in the recent issue of this journal is one titled "Browsers and Plug-Ins". The author of this article is Jordan Jones.

Your "browser" is your window to the Internet. There are many browsers out there to use. Your computers often come pre-loaded with a "browser" often placed on the computer because of an agreement between the computer manufacturer and the software developer. You may be like most of us. You use the browser that was on your machine and maybe have never used another browser. For me, I am a Mac user at home and am familiar with the Mac version of a browser called Safari. At work, I am more inclined to use Internet Explorer or Firefox.

The article made me aware of some interesting statistics about these browsers that I thought I would share as part of the article. In fact, the article states that 97% of users are using the following 4 browsers:

- Google Chrome used by 33% of Internet users. Available for Windows, Mac OS, Linux, Android and iOS. One of the key benefits is the speed of page loading.
- Internet Explorer used by 32% of Internet users. Available for Windows and Windows Phone.
- Firefox used by 25% of Internet users. Available for Windows. MacOs, Linus, and Android.
- Safari used by approximately 7% of Internet users. Available for MacOS, Windows and iOS.

You have these choices. You can choose what you want to use that fits your system needs. You can use more than one. You do not have to lock yourself into using just one. It is a matter of personal preference.

The author notes that if nothing else be sure you understand how to browse in "Private" mode, especially if you are using someone else's computer or are using computers in a public setting such as a library. You need to set your browsing session to "private" so as not to leave a trail of your searches and other tidbits of information that could be available for the next user to pick up if they use the same computer.

In addition, the author makes note of Plug-Ins that are associated with the various Plug-Ins. These Plug-Ins are like additional mini-programs that work with the browser allowing you to gain added functionality with the browser or make your

searching easier and even more efficient and productive. The author notes that the Plug-Ins mentioned in the article are highly recommended for genealogists to activate within their browser of choice. Here are the Plug-Ins mentioned:

- **Evernote** (Chrome, Firefox, Internet Explorer, Safari) this plug-in allows you to gather the content of web pages, as well as files, into a digital database you can search. It's most powerful feature is the optical character recognition (OCR) of text and even handwriting. There is even a standalone Evernote product to consider that runs outside of the functionality of a browser.
- **NoteFuser (Chrome)** winner of the 2012 RootsTech Challenge [\(http://notefuser.herokuapp.com\)](http://notefuser.herokuapp.com/). This Plug-In connects Evernote with the new FamilySearch.org and Geni.com person records. It allows you to write research notes about the people you are researching in Evernote and then view these notes in context while browsing through material at FamilySearch and Geni. To use NoteFuser you will need Chrome, an Evernote account and the NoteFuser Plug-In.
- **Ancestry Family Search (Chrome)** uses the vital information from an Ancestry.com Family Tree to search FamilySearch.
- **Screen Capture (Chrome)** this Plug-In from Google captures a region of a web page as a PNG or JPG graphic. It allows you to edit the image before saving it, adding text or redacting the image. The image can then be saved to your computer or uploaded to Google's Picasa or to Facebook.
- **DownThemAll** (Firefox) this Plug-In helps you download all the files that are downloadable on a page. It not only donloads the multiple files but does at about 400% faster than normal. Saving lots of time and repetitive keystrokes.

Check out the above browsers and Plug-Ins for the appropriate browsers. It sure does look like Google's Chrome can really be a good choice for genealogical researchers simply because of the amount of Plug-Ins that work with Chrome for genealogical research.

The article itself does provide more detail descriptions on each of the browsers and the Plug-Ins. Check out the full article for more detailed information.

## <span id="page-18-0"></span>**Handout #10 – WHERE TO FIND SCOTTISH RECORDS ONLINE**

*The following review and comments were created by me, Tony Kierna, based on my having read an article that was seen in the September/October 2012, Volume 17, Number 1 issue of Family Chronicle.*

\*\*\*\*\*\*\*\*\*\*\*\*\*\*\*\*\*\*\*\*\*\*\*\*\*\*\*\*\*\*\*\*\*\*\*\*\*\*\*\*\*\*\*\*\*\*\*\*\*\*\*\*\*\*\*\*\*\*\*\*\*\*\*\*\*\*

For those of you that have Scottish ancestry, I thought that a good article in this issue that can be of great help to you is the article titled "Where To Find Scottish Records Online". The author of the article is Alan Stewart.

The author notes that the Scottish government has actually set up the official genealogy website you may already be familiar with that helps you research your Scottish ancestry. The website is called ScotlandsPeople. You can find it at [www.scotlandspeople.gov.uk.](http://www.scotlandspeople.gov.uk/) The site has been around since 2002, making it easy for Scottish ancestral researchers from around the world to dig deep into data that can help them answer their questions.

The site is a pay-per-view site. You pay around \$11 to purchase 30 credits. Viewing a page of about 25 search results uses 1 credit. Viewing/Downloading actual images of the records will make you use 5 credits.

You should be able to find the following kinds of records at the site:

- Vital Records (births, marriages, deaths)
- Protestant Church registers (baptisms, burials and marriages)
- Roman Catholic church registers (baptisms, marriages and burials)
- Census returns
- Wills and inventories
- Coats of arms
- Valuation rolls (landlords and tenants)

Vital records exist from a starting point of 1855 to 1911, for births, to 1936 for marriages and to 1951 for deaths. Scottish birth certificates are helpful by including the date and place of the parents' marriage, while marriage certificates give the names of both parents of the bride and groom (including the maiden names of the mothers).

The article provides a good summary of the background of each of the above bulleted items mentioned as to the records provided.

The article does include a long list of a variety of web sites that can also help the Scottish online researcher. They are identified as being a category called Locality-Based Websites as well as in a category called More General and Scottish Websites.

#### *Locality-Based Websites*

Am Baile ("the village") History and Culture @

[www.ambaile.org.uk](http://www.ambaile.org.uk/)

Ayrshire Ancestors (\$) Gravestone Inscriptions and Newspaper Extracts @ [www.ayrshireancestors.com](http://www.ayrshireancestors.com/)

Ayshire Roots @ [www.ayrshireroots.com](http://www.ayrshireroots.com/)

County Sutherland @ [www.countysutherland.co.uk](http://www.countysutherland.co.uk/)

Friends of Dundee City Archives @ [www.fdca.org.uk](http://www.fdca.org.uk/)

Graven Images (Caithness Graveyards) @ [http://graven-images.org.uk](http://graven-images.org.uk/)

Libindx (200,000 names from Moray) @ [http://libindx.moray.gov.uk](http://libindx.moray.gov.uk/)

Mull Genealogy @ [www.mullgenealogy.co.uk](http://www.mullgenealogy.co.uk/)

Roots Hebrides @ [www.rootshebrides.com](http://www.rootshebrides.com/)

Ross & Cromarty Roots @ [www.rosscromartyroots.co.uk](http://www.rosscromartyroots.co.uk/)

Watt Library (Greenrock) Family History Intimations @ [www.inverclyde.gov.uk/education-and-learning/libraries/local-and](http://www.inverclyde.gov.uk/education-and-learning/libraries/local-and-family-history/family-history/intimations)[family-history/family-history/intimations](http://www.inverclyde.gov.uk/education-and-learning/libraries/local-and-family-history/family-history/intimations)

#### *More General and Scottish Websites*

British Newspaper Archive (\$) @ [www.britishnewspaperarchive.co.uk](http://www.britishnewspaperarchive.co.uk/)

Census Finder @ [www.censusfinder.com/scotland.htm](http://www.censusfinder.com/scotland.htm)

Cyndi's List @ [www.cyndislist.com/uk/sct](http://www.cyndislist.com/uk/sct)

Deceased Online (\$) @ [www.deceasedonline.com](http://www.deceasedonline.com/)

Electric Scotland @ [www.electricscotland.com](http://www.electricscotland.com/)

Find A Grave in Scotland @ [www.findagraveinscotland.com](http://www.findagraveinscotland.com/) Scottish Emigration Database @ [www.abdn.ac.uk/emigration](http://www.abdn.ac.uk/emigration)

Scottish Military Research Group @ [www.scottishmilitaryresearch.co.uk](http://www.scottishmilitaryresearch.co.uk/)

Scottish Mining @ [www.scottishmining.co.uk](http://www.scottishmining.co.uk/)

Scottish Register of Tartans @ [www.tartanregister.co.uk](http://www.tartanregister.co.uk/)

Scottish Marriage Index @ [www.anglo-scots.mlfhs.org.uk](http://www.anglo-scots.mlfhs.org.uk/)

Statistical Accounts of Scotland @ <http://edina.ac.uk/stat-acc-scot>

Talking Scot @ [www.talkingscot.com](http://www.talkingscot.com/)

Tour Scotland @ [www.fife.50megs.com](http://www.fife.50megs.com/)

Check out the entirety of the article for more details on online search advice to help with your Scottish ancestry. The above links can really give you many more insights into Scottish research if you were not aware of most of the sites. Explore the sites. See what you can discover that can help with your research.